# **Implementing the "Scrolling Design" on the ATSTK94 FPSLIC™ Starter Kit**

# **Features**

- **Implemented on the ATSTK94 FPSLIC Starter Kit**
- **AVR® Driving PortD to LED**
- **FPGA I/O Driving Alphanumeric Display**
- **Alphanumeric Values Determined by the AVR Code**
- **Implementation of AVR-FPGA Interface**
- **Use of Co-verification to Verify the Design in Software**

# **Introduction**

This application note explains how to use the alphanumeric display connected to the FPGA and the LED driven by PortD from the AVR.

The AVR Timer Counter 1 is used to slow down the operation of the LED and the alphanumeric output to make the output visible on the starter kit. The AVR Timer Counter 0 is used to view from Co-verification, see the code under ["Co-verification" on](#page-3-0) [page 4.](#page-3-0)

This design directory (C:\SystemDesigner\examples\AT94K\atstk94 designs\scrolling) contains the following files:

- scrolling.vhd is the top-level vhd file, which contains the ROM table for all the characters to be used for the alphanumeric display.
- scroll.c outputs the alphanumeric displays on the starter kit showing increment on the LED and the characters that will be shifted on the alphanumeric display.
- rom.hex is the file used to generate the ROM macro which it is implemented inside scrolling.vhd.
- scrolling.ict is the AVR-FPGA interface connection.
- scrolling.pin is the pin lock file, which will be used within Figaro to lock the pins of the FPGA.

# **Scrolling Design Description**

The string of characters passing through from an 8-bit data bus, which is enabled when the AVR I/O Write Enable (FIOWEA) signal and the corresponding FPGA I/O (Load) Select are both active. From the FPGA side, it will toggle each cathode so only one character will be displayed at a time. A 7-bit address will be decoded from the AVR for selecting the corresponding character from the ROM macro. A complete ROM table is already implemented in the ROM macro earlier, so any character can be displayed from the alphanumeric display. Whenever the FPGA is toggling the cathode signal, the scrolling behavior will be seen from the display. See [Figure 1](#page-1-0) for further architectural information of the scrolling design.

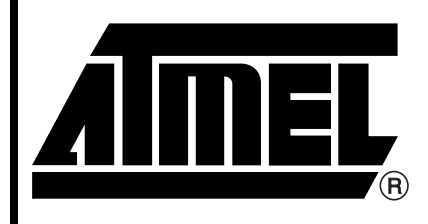

**ATSTK94 Series Field Programmable System Level Integrated Circuit**

# **Application Note**

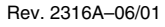

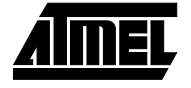

<span id="page-1-0"></span>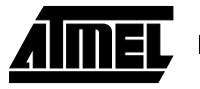

**Figure 1.** Functional Block Diagram of Scrolling Design

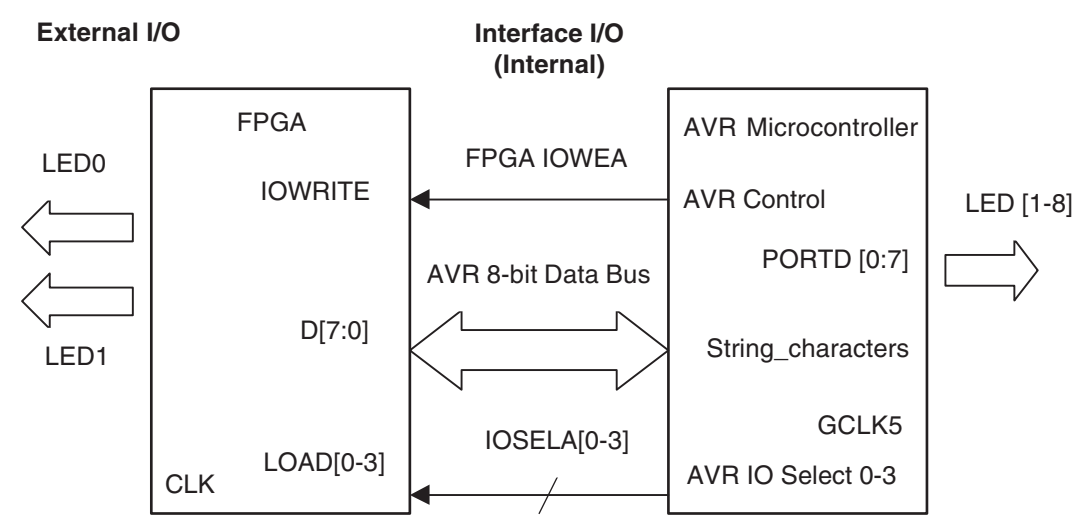

## **Design Implementation**

- 1. Synthesize Scrolling.vhd
- 2. Compile Scroll.c
- 3. Implement the FPGA-AVR Interface as shown in [Table 1.](#page-2-0)
- 4. Before performing place and route create a ROM macro by launching FIGARO IDS in Standalone mode.
	- Launch Macro Generator from: Tools > Entry > Generators
	- Select the Memory tab and ROM
	- Provide the address width with a maximum address of 7 bits and the data width with a maximum of 15 bits.
	- Type rom7x15 for the macro name and press generate to create the ROM macro, see scrolling.vhd for reference.
	- Relaunch Figaro IDS by selecting Open EDIF netlist.
- 5. Use scrolling.pin to perform place and route of the PFGA portion. Go to: File> Import (constraints) after selecting Figaro and running open EDF.
- 6. Use the bitstream utilities to generate a combined bitstream file containing scrolling.bst, generated by the place and route step and the scroll.hex file generated by the ICC Compiler.
- 7. Use the Configurator Programming System (CPS) software provided with System Designer<sup>™</sup> to program the starter kit. See the "Starter Kit User Guide" supplied with the kit for more details.
- 8. When the starter kit has been programmed, make sure that all the jumpers for the LED are set to the "A" position, meaning connected to the AVR PortD.

| <b>FPGA Design Port Name</b> | <b>Action</b>             | <b>AVR Port Name</b> | Tab Label (Left)      |
|------------------------------|---------------------------|----------------------|-----------------------|
| Load(0)                      | < <connect>&gt;</connect> | <b>IOSELA0</b>       | <b>AVR IO Selects</b> |
| Load(1)                      | < <connect>&gt;</connect> | <b>IOSELA1</b>       | AVR IO Selects        |
| Load(2)                      | < <connect>&gt;</connect> | IOSELA <sub>2</sub>  | <b>AVR IO Selects</b> |
| Load(3)                      | < <connect>&gt;</connect> | IOSELA3              | <b>AVR IO Selects</b> |
| D(0)                         | < <connect>&gt;</connect> | ADINA0               | Data from AVR         |
| D(1)                         | < <connect>&gt;</connect> | ADINA1               | Data from AVR         |
| D(2)                         | < <connect>&gt;</connect> | ADINA <sub>2</sub>   | Data from AVR         |
| D(3)                         | < <connect>&gt;</connect> | ADINA3               | Data from AVR         |
| D(4)                         | < <connect>&gt;</connect> | ADINA4               | Data from AVR         |
| D(5)                         | < <connect>&gt;</connect> | ADINA5               | Data from AVR         |
| D(6)                         | < <connect>&gt;</connect> | ADINA6               | Data from AVR         |
| lo_write                     | < <connect>&gt;</connect> | <b>FIOWEA</b>        | <b>AVR Control</b>    |
| Clk                          | < <connect>&gt;</connect> | GCLK5                | <b>FPGA Clocks</b>    |

<span id="page-2-0"></span>**Table 1.** FPGA-AVR Interface Connections

- 9. When switching from PROG to RUN, the scrolling design runs. FPSLIC STARTER KIT IS HERE appears on the alphanumeric display from right to left. The LEDs increments as the alphanumeric display changes shifting each character from right to left. The string value is coming from the AVR.
- 10. Set JP19 to AVRRESET and hold down SW12 RESET, the string of characters freezes and the LEDs do not light up.
- 11. Release SW12, both LEDs and the alphanumeric display restart.
- 12. If the design does not run immediately, set JP19 to RESET and use the RESET button SW12 to force a download from the Configurator to the FPSLIC device; or power cycle the board.
- 13. The user can change the sentence within the quotation marks to display what will be shown on the alphanumeric display:

unsigned char alphaString[] = " FPSLIC STARTER KIT IS HERE ";

14. The AVR will write the data on the databus using the following command line:

```
/*Output string_characters on FPGA I/O address line*/
for (counter = 0; counter < width; counter ++)
{FISCR = counter;
if ((nextPointer < width) && (counter > nextPointer)) FISUA = ' ';
else FISUA = alphaString[nextPointer - counter];
}
```
- 15. Recompile your C code.
- 16. Re-run the bitstream generation.
- 17. Reprogram the EEPROM.

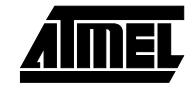

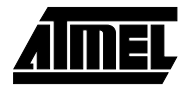

<span id="page-3-0"></span>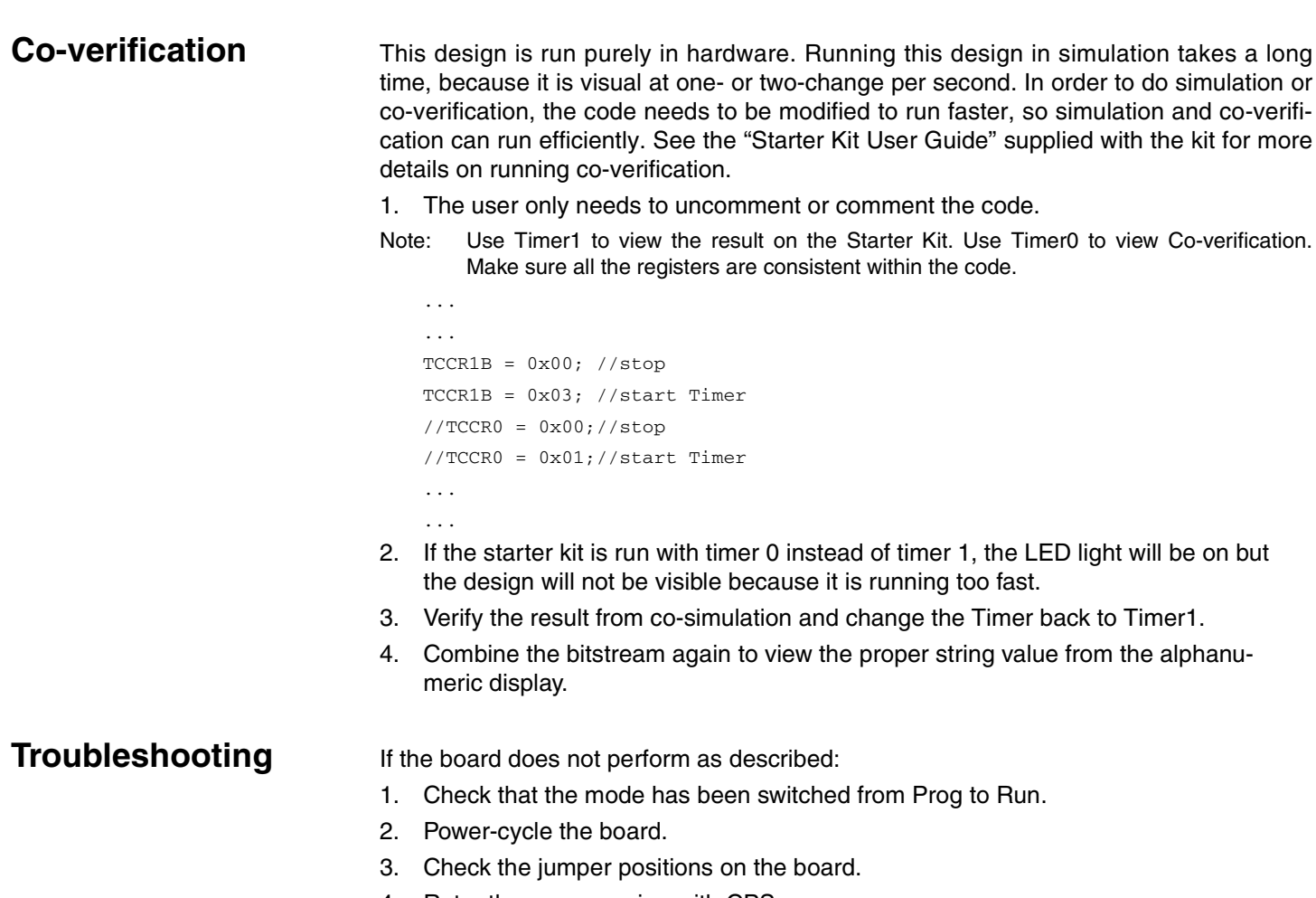

- 4. Retry the programming with CPS.
- 5. Contact the FPSLIC Hotline or your local FAE as listed on the contacts page.

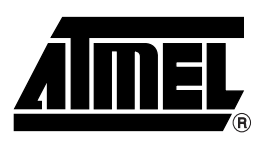

### **Atmel Headquarters Atmel Operations**

*Corporate Headquarters* 2325 Orchard Parkway San Jose, CA 95131 TEL (408) 441-0311 FAX (408) 487-2600

#### *Europe*

Atmel SarL Route des Arsenaux 41 Casa Postale 80 CH-1705 Fribourg Switzerland TEL (41) 26-426-5555 FAX (41) 26-426-5500

#### *Asia*

Atmel Asia, Ltd. Room 1219 Chinachem Golden Plaza 77 Mody Road Tsimhatsui East Kowloon Hong Kong TEL (852) 2721-9778 FAX (852) 2722-1369

#### *Japan*

Atmel Japan K.K. 9F, Tonetsu Shinkawa Bldg. 1-24-8 Shinkawa Chuo-ku, Tokyo 104-0033 Japan TEL (81) 3-3523-3551 FAX (81) 3-3523-7581

#### *Atmel FPSLIC Hotline* (408) 436-4118

*Atmel FPSLIC e-mail* fpgslic@atmel.com

#### *FAQ*

Available on web site

#### **© Atmel Corporation 2001.**

Atmel Corporation makes no warranty for the use of its products, other than those expressly contained in the Company's standard warranty which is detailed in Atmel's Terms and Conditions located on the Company's web site. The Company assumes no responsibility for any errors which may appear in this document, reserves the right to change devices or specifications detailed herein at any time without notice, and does not make any commitment to update the information contained herein. No licenses to patents or other intellectual property of Atmel are granted by the Company in connection with the sale of Atmel products, expressly or by implication. Atmel's products are not authorized for use as critical components in life support devices or systems.

FPSLIC and System Designer are trademarks of Atmel. AVR is the registered trademark of Atmel.

Terms and product names in this document may be trademarks of others.

*Atmel Colorado Springs* 1150 E. Cheyenne Mtn. Blvd. Colorado Springs, CO 80906 TEL (719) 576-3300 FAX (719) 540-1759

*Atmel Rousset* Zone Industrielle 13106 Rousset Cedex France TEL (33) 4-4253-6000 FAX (33) 4-4253-6001

*Atmel Smart Card ICs* Scottish Enterprise Technology Park East Kilbride, Scotland G75 0QR TEL (44) 1355-357-000 FAX (44) 1355-242-743

#### *Atmel Grenoble* Avenue de Rochepleine BP 123

38521 Saint-Egreve Cedex France TEL (33) 4-7658-3000 FAX (33) 4-7658-3480

> *Fax-on-Demand* North America: 1-(800) 292-8635 International: 1-(408) 441-0732

*e-mail* literature@atmel.com

*Web Site* http://www.atmel.com

*BBS* 1-(408) 436-4309

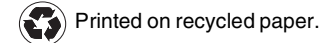